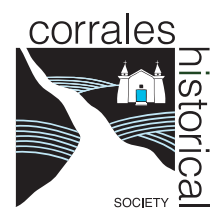

## **Digital Collections**

## **Browsing and Basic Searching**

The CHS digital collection currently consists of photographs donated by members of the community. It is part of the much larger **New Mexico Digital Collections (NMDC) (econtent.unm.edu)**, a service of the University of New Mexico Libraries.

You can access the CHS collection from the NMDC home page. Just click on **[econtent.unm.edu/digital/collection/chs/](http://econtent.unm.edu/digital/collection/chs/)**. **Scroll to the bottom** of the page and click on the **Browse** button to proceed.

- The collection of over 1550 images is listed in order by **TITLE**. You can change the order by choosing from the **Sort By** menu in the right-hand box just above the photo listings. Other options allow you to change the appearance of the list as well as how many images display per page.
	- You can choose a **SUBJECT** to view a smaller part of the collection by choosing from the list in the box to the Left. Click on **Show More** for the complete list. Subjects are listed according to how many images are in that subject. *Note that images frequently have more than one subject.*
	- The **CREATOR** list allows you to view images from a specific photographer. Note that most images *do not* have an identified Creator.
	- **RESULTS** show a small "thumbnail" image and a very brief description. Click on either the image or the red title to see a larger image and more complete description. You can **Download or Print** the image and description using the buttons to the right above the picture.

Please note that images are for **personal, educational or research purposes only**. **No commercial use is permitted without permission from CHS Archives.** Email [corralesarchives@gmail.com](mailto:corralesarchives@gmail.com) for information.

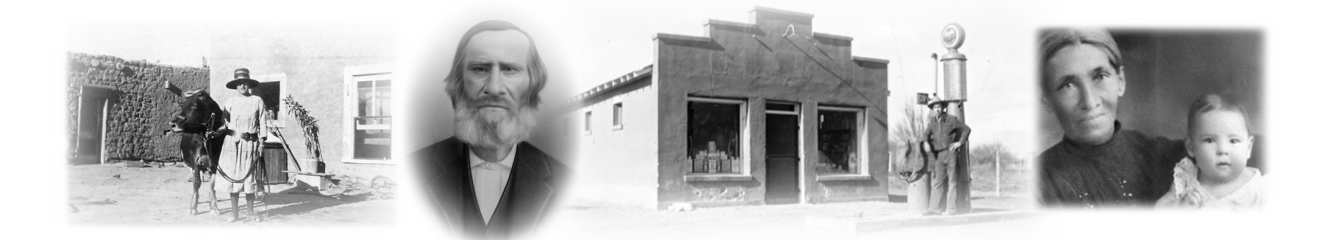